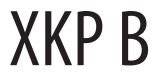

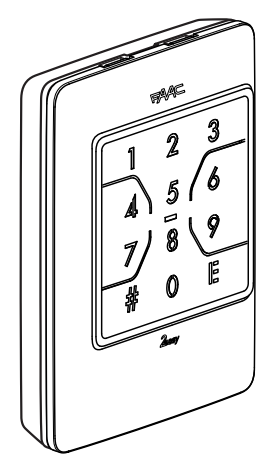

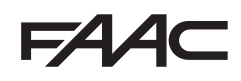

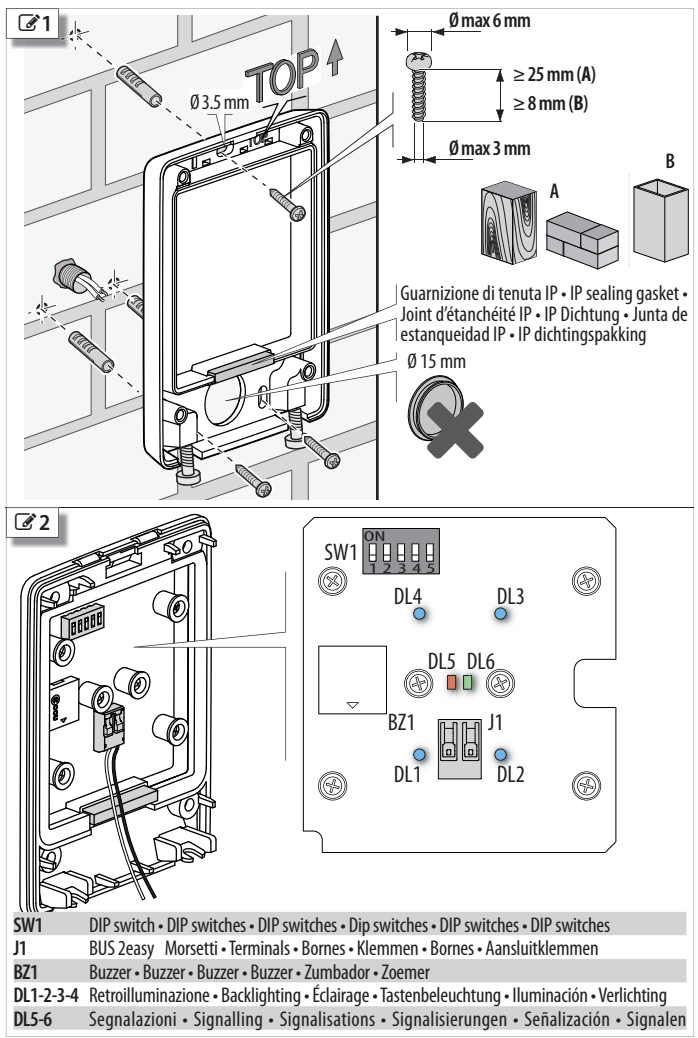

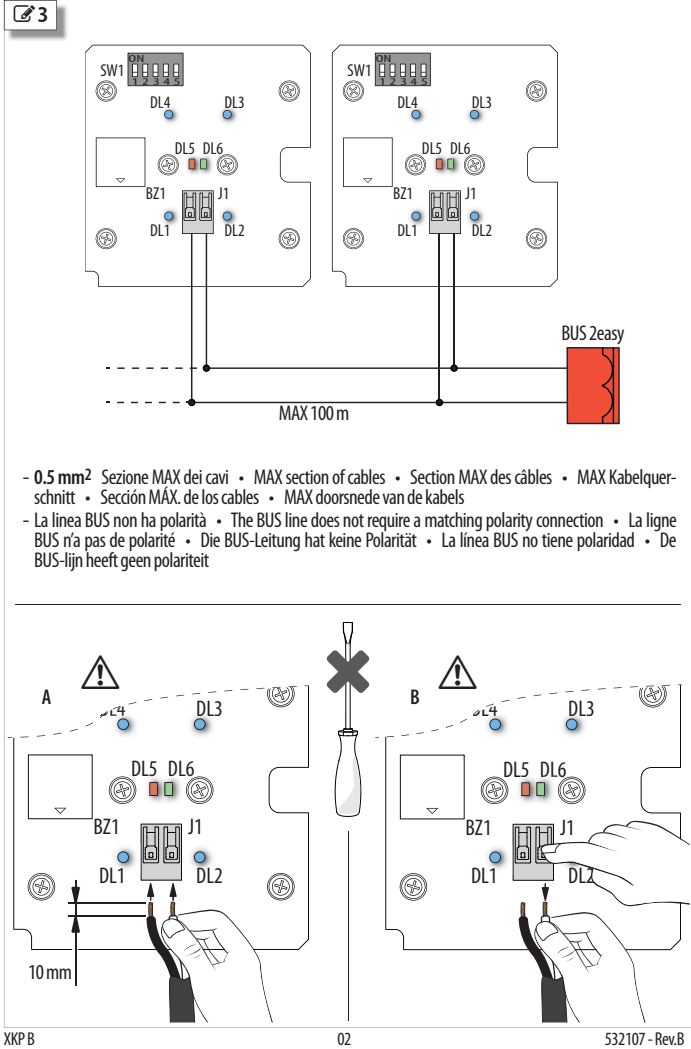

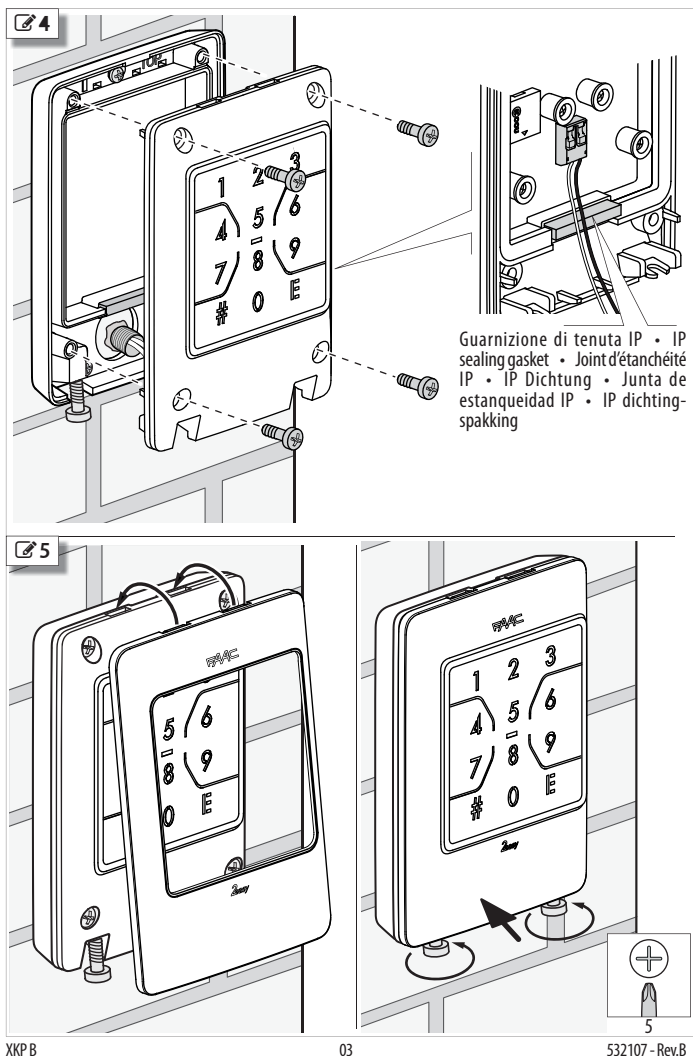

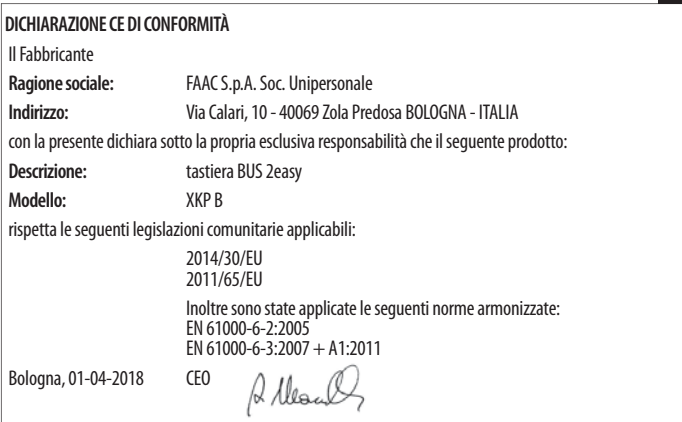

#### Sommario

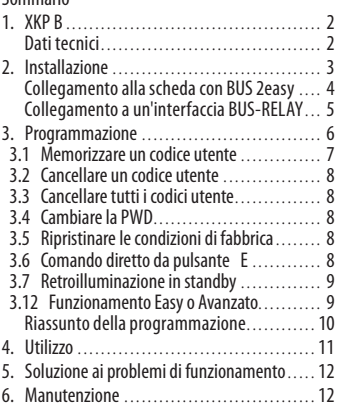

# **1. XKP B**

La tastiera XKP B fa parte della gamma FAAC di dispositivi di comando BUS 2easy. La gamma comprende anche, ad esempio XK10, XK11, XTR B (vedere Catalogo FAAC).

XKP B consente di attivare i comandi con la digitazione di codici numerici riservati a ogni utente. Ogni codice utente deve essere memorizzato sul dispositivo mediante procedura di programmazione. la riservatezza degli accessi, non divulgare i codici utente.

 $\overline{X}$ KFP B non può essere utilizzato come arresto di emergenza.

Tutti i comandi sono impulsivi. Il funzionamento a comando mantenuto non è disponibile.

XKP B può essere collegato a:

- scheda elettronica con BUS 2easy
- interfaccia BUS-RELAY XBR2
- interfaccia BUS-RELAY XBR4

All'accensione, XKP B riconosce il tipo di collegamento.

Per programmazione di fabbrica, XKP B è in modalità di **Funzionamento Easy**: ogni codice utente è composto di 4 numeri e attiva sempre e solo un comando. In alternativa si può impostare la modalità di **Funzionamento Avanzato**: ogni codice utente è di lunghezza variabile da 2 a 6 numeri e può attivare uno, alcuni, o tutti comandi disponibili. Codice e comandi sono definiti in programmazione. L'utente deve inserire il proprio codice poi il numero del comando.

**Programmazione** protetta da password:

- memorizzare i codici utente
- cancellare i codici utente, singolarmente o in blocco
- cambiare la password (PWD)
- ripristinare le condizioni di fabbrica
- abilitare/disabilitare un comando diretto da pulsante E
- abilitare/disabilitare la retroilluminazione in standby
- impostare il funzionamento Easy o Avanzato (possibile solo con memoria dei codici utente vuota)

Di seguito indichiamo le schede con BUS 2easy compatibili o meno con XKP B. Alcune schede sono compatibili solo se il firmware è aggiornato alle versioni indicate (FW) o successive (consultare le istruzioni delle schede aggiornate). Le schede con BUS 2easy non citate sono compatibili in qualsiasi

versione FW.

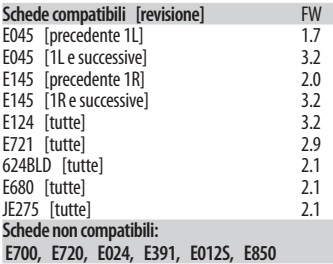

## **DATI TECNICI**

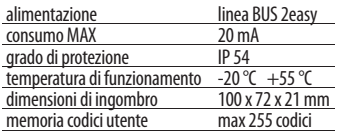

Verificare sulle istruzioni della scheda il numero massimo di dispositivi installabili sulla linea BUS 2easy.

# **2. INSTALLAZIONE**

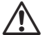

!La superficie di appoggio deve essere piana e regolare. Le guarnizioni di tenuta IP devono essere presenti e integre, nella base  $\mathbb{Z}$  1) e nel corpo  $(\mathscr{A}$ 4).

- **1.** Predisporre i cavi di collegamento e fissare la base. Rispettare le indicazioni di <sup>2</sup>1. Utilizzare fissaggi adeguati al materiale di supporto, rispettando le dimensioni delle viti indicate in figura in caso di legno/ laterizio/muratura (**A**), o metallo (**B**).
- **2.** Collegare XKP B ai morsetti BUS 2easy della scheda o dell'interfaccia BUS-RELAY utilizzata. Rispettare le indicazioni di  $\rightarrow$  2 e  $\rightarrow$  3.
	- Scoprire dalla guaina almeno 1 cm di conduttore.
	- Il connettore su XKP B consente l'inserimento dei cavi a pressione (**A**), senza utilizzare cacciavite o altri strumenti.
	- Se si devono sfilare i cavi, premere delicatamente sulle levette del connettore (**B**).
- **3.** Configurare i DIP switch in base al tipo di collegamento (scheda con BUS 2easy o interfaccia BUS-RELAY).
- **4.** Alimentare la scheda e attendere alcuni secondi:
	- XKP B si illumina per 1 s, poi va in standby: per impostazione di fabbrica, Led di segnalazione e retroilluminazione spenti.
- **5.** Eseguire l'iscrizione BUS 2easy (vedere le istruzioni della scheda o dell'interfaccia BUS-RELAY utilizzata).
- **6.** Effettuare la programmazione (§ 3).
	- Se si vuole cambiare modalità di funzionamento, Easy/Avanzato eseguire l'operazione di § 3.12 prima di memorizzare i codici utente.
	- Memorizzare i codici utente (§ 3.1).
	- Effettuare le eventuali programmazioni facoltative come pulsante E (§ 3.6).
	- Il cambio della PWD è raccomandato (§ 3.4).
- **7.** Verificare il corretto funzionamento di tutti i comandi abilitati e del pulsante E, se abilitato (§ 4).
- 8. Fissare il corpo sulla base (**4)**.

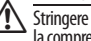

- Stringere completamente le viti per assicurare la compressione delle guarnizioni di tenuta IP.
- **9.** Fissare il coperchio (**4** 5).

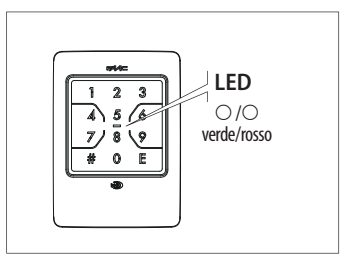

**Nota** Digitare sempre un pulsante alla volta (la digitazione contemporanea di 2 pulsanti non viene rilevata). Il timeout durante la digitazione dei pulsanti è di 5 s. A ogni digitazione, XKP B emette un breve segnale acustico e spegne un istante la retroilluminazione.

#### **Legenda dei Simboli**

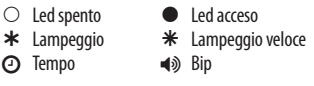

#### **Segnalazioni su XKP B**

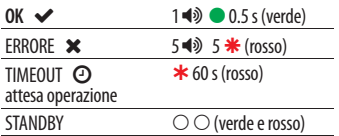

## **COLLEGAMENTO ALLA SCHEDA CON BUS 2EASY**

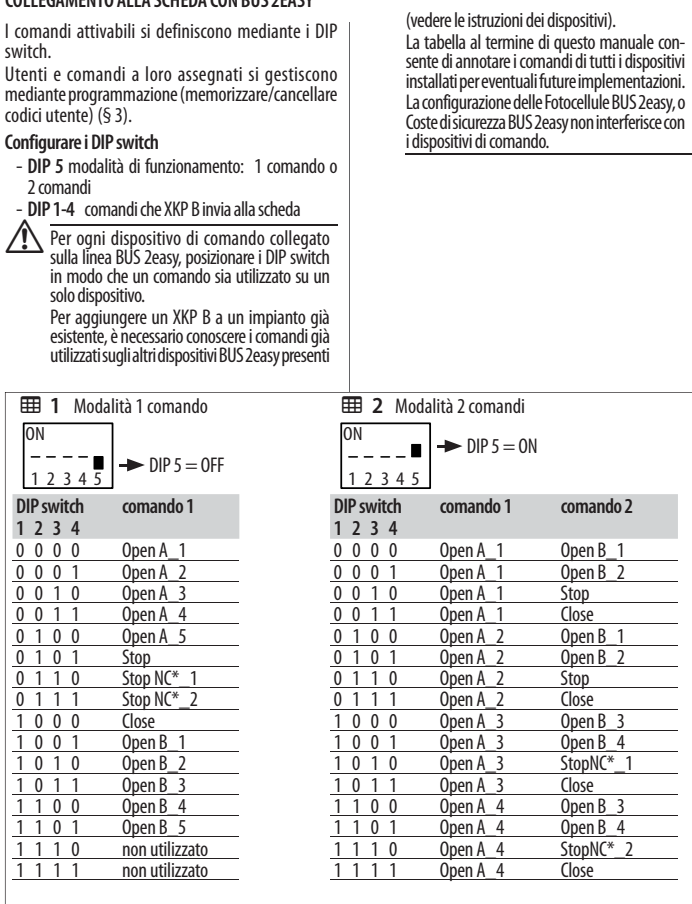

 $1 = 0N$  :  $0 = 0FF$ 

\* Stop NC genera Stop anche al momento in cui XKP B viene scollegato.

Verificare le configurazioni dei DIP switch sulle istruzioni della scheda utilizzata, in quanto alcune confi-gurazioni possono non avere impiego o corrispondere a comandi diversi.

#### **COLLEGAMENTO A UN'INTERFACCIA BUS-RELAY**

I comandi corrispondono alle uscite Relay dell'Interfaccia BUS-RELAY.

È necessario assegnare un identificativo (ID) alla tastiera mediante i DIP switch.

Utenti e comandi a loro assegnati si gestiscono mediante programmazione (memorizzare/cancellare codici utente) (§ 3).

#### **Configurare i DIP switch**

- **DIP 1-2**: identificativo del dispositivo (ID)
- DIP 3, 4, 5: irrilevanti

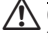

**Allegato all'in-**<br>Togni dispositivo di comando collegato all'in-<br>terfaccia BUS-RELAY deve avere un diverso ID.

Per aggiungere un XKP B a un impianto già esistente, è necessario conoscere gli ID degli altri dispositivi BUS 2easy presenti (vedere le istruzioni dei dispositivi).

La tabella al termine di questo manuale consente di annotare gli ID dei dispositivi installati per eventuali future implementazioni.

La configurazione delle Fotocellule BUS 2easy, o Coste di sicurezza BUS 2easy non interferisce con i dispositivi di comando.

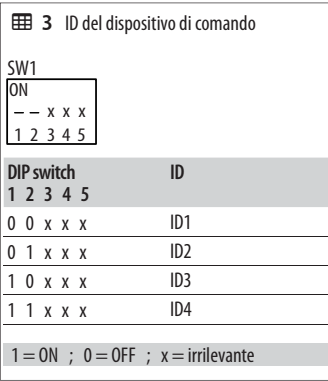

# **3. PROGRAMMAZIONE**

La programmazione è protetta da PWD. Per la riservatezza degli accessi, impostare una nuova PWD in occasione della prima programmazione. Non divulgare la PWD.

# **PWD di fabbrica: 1 2 3 4**

Iniziare la programmazione con XKP B in standby.

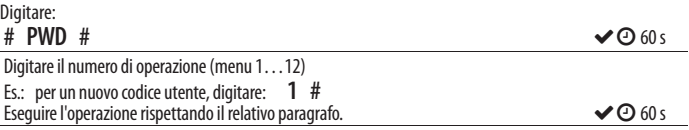

Se XKP B segnala errore, rieseguire correttamente.

Dopo la segnalazione OK, XKP B va in attesa operazione per 60 s.

Con XKP B in attesa operazione, è possibile eseguire un'ulteriore operazione da menu.

Per terminare la programmazione premere E (la programmazione termina anche se il timeout si esaurisce senza digitazioni).

Al termine della programmazione XKP B torna in standby.

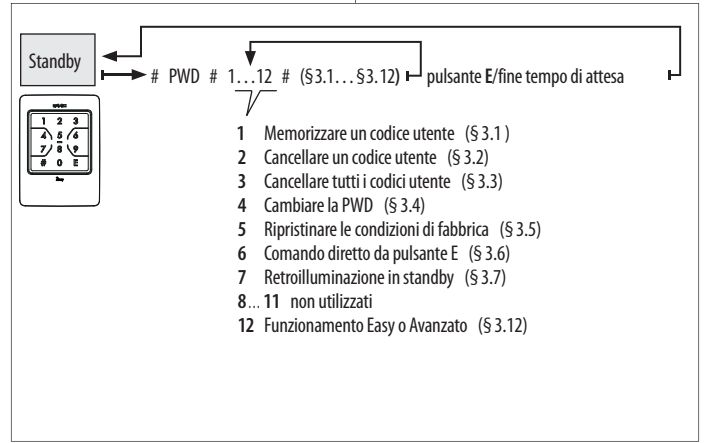

## **3.1 MEMORIZZARE UN CODICE UTENTE**

Questa operazione memorizza i codici utente che devono essere digitati per attivare i comandi. Eseguire l'operazione in base al Funzionamento impostato: Easy o Avanzato.

Sono ammessi solo codici numerici. Se si tenta di memorizzare un codice già presente in memoria, XKP B segnala errore.

#### *■* **FUNZIONAMENTO EASY**

Codici utente di 4 numeri, in differenti combinazioni (da 0000 a 9999). Ogni codice può essere abilitato a 1 solo comando di XKP B, da specificare in fase di memorizzazione.

Con XKP B in attesa operazione, digitare:

#### **1**  $\#$  codice  $\#$  codice E nr.  $\#$

Es.: Codice utente 6110, abilitato al comando 1: 1 # 6110 # 6110 E 1 #

#### *■* **FUNZIONAMENTO AVANZATO**

Codici utente di lunghezza variabile da 2 a 6 numeri, in differenti combinazioni (da 00 a 999999), es.: 060464. Ogni codice può essere abilitato a 1, alcuni, o tutti i comandi di XKP B.

Con XKP B in attesa operazione, digitare:

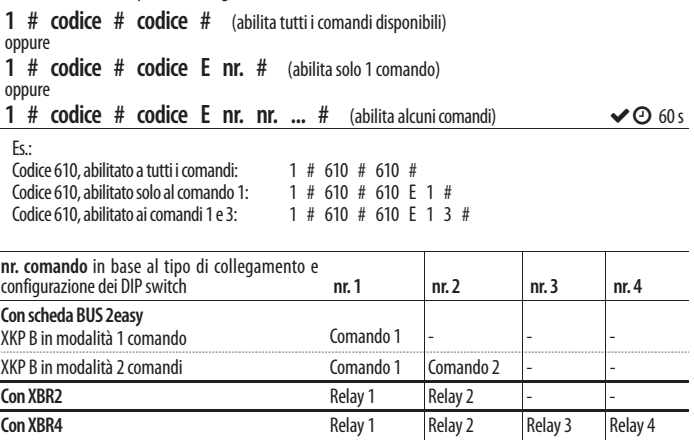

## **3.2 CANCELLARE UN CODICE UTENTE**

Con XKP B in attesa operazione, digitare:

## **2** # codice # codice #  $\sim$   $\infty$  60 s

Es.: Cancellare il codice utente 6110:  $2 \# 6110 \# 6110 \#$ 

# **3.3 CANCELLARE TUTTI I CODICI UTENTE**

Con XKP B in attesa operazione, digitare:

**3** # **3** #  $\bullet$  60 s

#### **3.4 CAMBIARE LA PWD**

Inserire PWD di massimo 6 numeri. Sono ammessi solo codici numerici, in qualsiasi combinazione da 0 a 999999, es: 240764.

Con XKP B in attesa operazione, digitare:

## **4 # nuova PWD # nuova PWD #**  $\vee$  60 s

### **3.5 RIPRISTINARE LE CONDIZIONI DI FABBRICA**

Questa operazione riporta XKP B alle condizioni di fabbrica: memoria dei codici utente vuota, comando senza codice da pulsante E disabilitato, Funzionamento Easy, PWD: 1 2 3 4, standby senza retroilluminazione. Al termine dell'operazione, XKP B esce dalla programmazione e va in standby.

Con XKP B in attesa operazione, digitare:

**5 # 5 #**

## **3.6 COMANDO DIRETTO DA PULSANTE E**

Il pulsante E può essere utilizzato per attivare un comando senza necessità di digitare alcun codice utente (comando diretto).

Per impostazione di fabbrica, il Comando diretto da pulsante E è disabilitato. Per abilitarlo, specificare il nr. comando da attivare. Per disabilitarlo, digitare 0 al posto del nr. comando.

Con XKP B in attesa operazione, digitare:

**6 # nr. #** (abilitato sul comando digitato)

oppure

 $6 \# 0 \#$  (disabilitato)  $\checkmark$  60 s

Es.: Pulsante E, abilitato al Comando diretto 1: 6 # 1 #

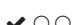

## **3.7 RETROILLUMINAZIONE IN STANDBY**

Per l'impostazione di fabbrica, quando XKP B è in standby, la retroilluminazione è spenta.

Con XKP B in attesa operazione, digitare:

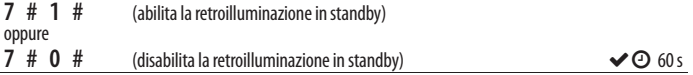

## **3.12 FUNZIONAMENTO EASY O AVANZATO**

Questa operazione è possibile solo se la memoria dei codici utente è vuota.

Con XKP B in attesa operazione, digitare:

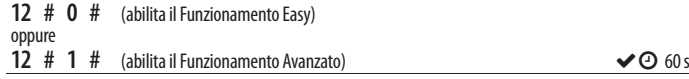

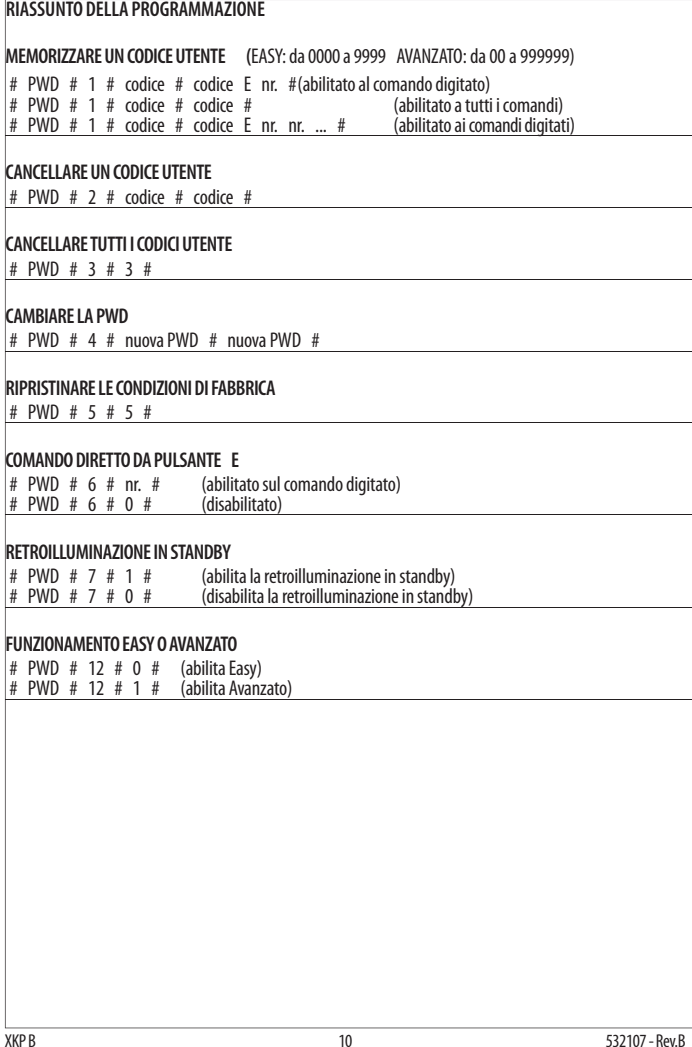

# **4. UTILIZZO**

Seguire le indicazioni e raccomandazioni per la sicurezza ricevute dall'installatore.

Se la retroilluminazione è spenta, per accenderla premere un pulsante qualsiasi.

**Utenti non vedenti e ipovedenti**: questi utenti possono riconoscere i pulsanti mediante i puntini in rilievo sulla superficie.

**COMANDO CON CODICE** Digitare la sequenza di comando in base al modo di funzionamento EASY o Per la riservatezza degli accessi, non divulgare il codice utente ricevuto dall'installatore.

**Funzionamento FASY** digitare:

**codice utente E** XKP B esegue il comando e segnala OK.

Il codice utente risulta dai 4 numeri digitati prima di E. Se prima di E vengono digitati più di 8 numeri, XKP B segnala errore.

**Funzionamento AVANZATO** digitare:

**# codice utente E nr del comando (da 1 a 4**) XKP B esegue il comando e segnala OK.

Se il codice è abilitato a più comandi, dopo E è possibile digitare più nr in successione.

**COMANDO DIRETTO**: premere il pulsante **E**, XKP B esegue il comando e segnala OK. Se il pulsante E non è programmato, può solo accendere la retroilluminazione. Se viene premuto una seconda volta, XKP B segnala errore.

**Segnalazione OK**: **1 BIP e 1 lampeggio del Led verde**, poi XKP B torna in standby (led spenti).

**Segnalazione ERRORE**: **5 rapidi BIP e lampeggi del Led rosso**. XKP B non esegue il comando e torna in standby.

Errore segnalato dopo E: codice errato. Errore segnalato prima di E: più di 8 numeri digitati prima di E. Errore segnalato dopo #: # è stato digitato 2 volte.

#### **Verifica del modo di funzionamento di XKP B** digitare:

## **# 4 E**

Verificare il Led verde: 1 breve accensione = Easy 2 brevi accensioni = Avanzato

# **5. SOLUZIONE AI PROBLEMI DI FUNZIONAMENTO**

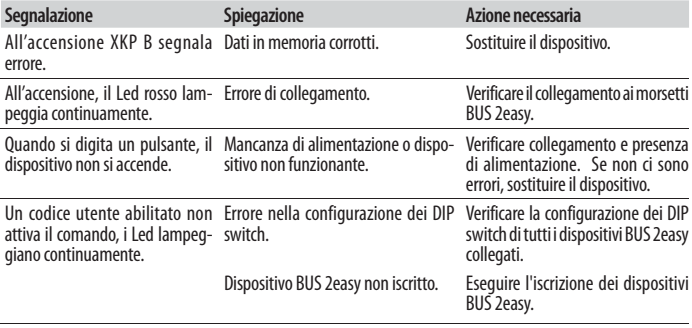

## **6. MANUTENZIONE**

Pulire solo le superfici esterne con un panno morbido. Non utilizzare detergenti né oli. Non eseguire alcuna modifica ai componenti originali. Per le sostituzioni utilizzare esclusivamente ricambi originali FAAC.

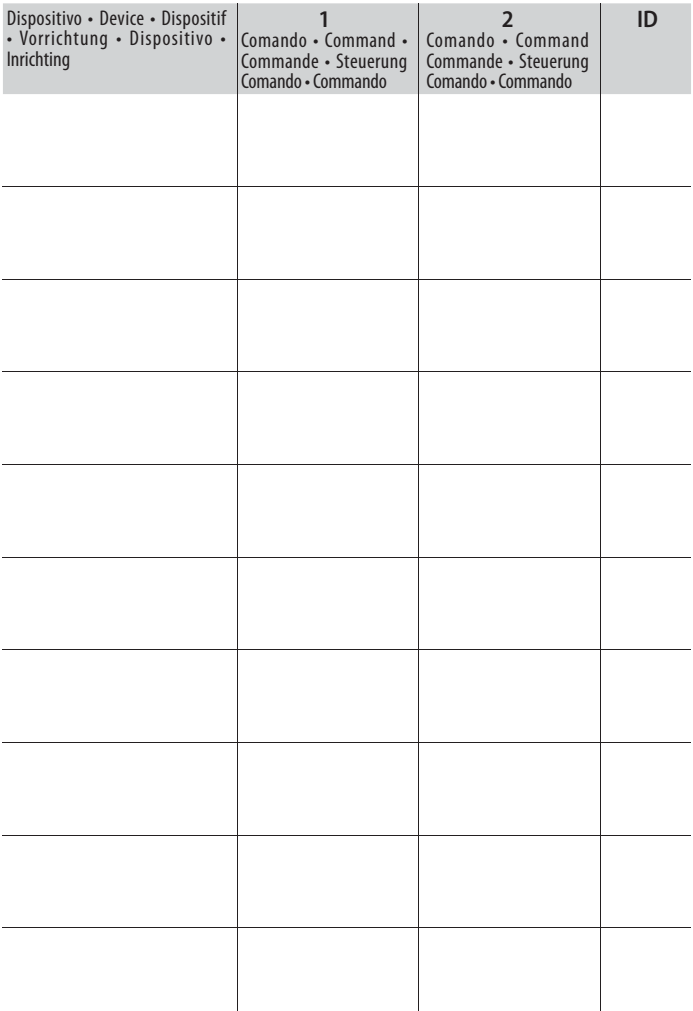

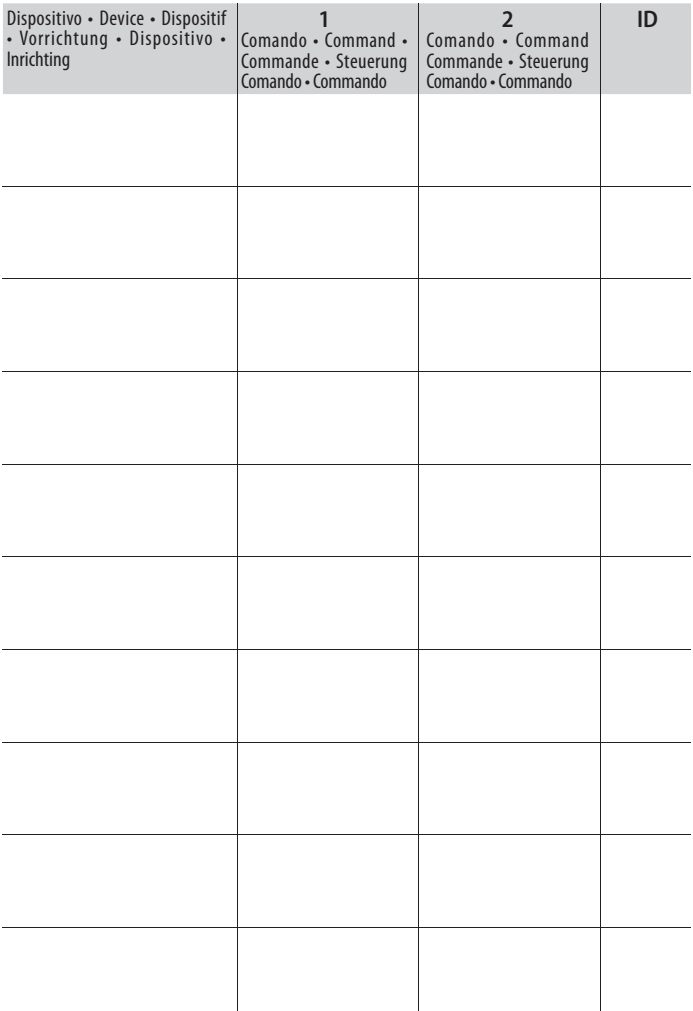

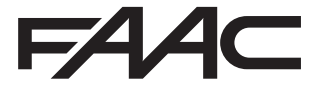

 FAAC S.p.A. Soc. Unipersonale Via Calari, 10 - 40069 Zola Predosa BOLOGNA - ITALY Tel. +39 051 61724 - Fax +39 051 09 57 820 www.faac.it - www.faacgroup.com